## **Раздел/файл подкачки (swap)**

## **Раздел**

Инициализация:

mkswap /dev/sda1

Подключение:

swapon /dev/sda1

## **Файл**

В этом примере:

- путь к файлу: /swap
- размер файла 1 Гбайт

Порядок действий по созданию файла:

1. Для начала необходимо создать сам файл подкачки /swap необходимого объёма с помощью dd

```
dd if=/dev/zero of=/swap bs=1024 count=1024K
```
2. С помощью утилиты mkswap записываем в файл /swap системную информацию, которую операционная система будет использовать при работе

mkswap /swap

3. Установить маску прав

**chmod** 0600 /swap

4. Для активации /swap вручную нужно выполнить:

swapon /swap

5. Для того, чтоб /swap автоматически активировался при загрузке операционной системы, необходимо указать его в автоматическую загрузку через /etc/fstab

echo "/swap swap swap defaults 0 0" | **tee** -a /etc/fstab

Для проверки состояния файла подкачки:

**cat** /proc/swaps

Для удаления файла подкачки:

1. Сначала необходимо отключить файл подкачки:

```
swapoff /swap
rm /swap
```
2. Затем нужно удалить сам файл, а так же не забыть удалить запись из /etc/fstab:

**<http://sysadminmosaic.ru/debian/swap>**

**2022-01-02 17:24**

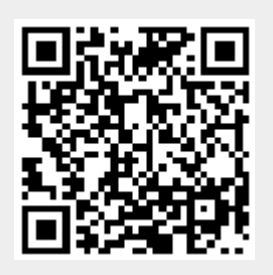